### **Top Things to Know for Open Enrollment**

### You can start, save, and submit your Open enrollments easily between ADP Workforce Now<sup>®</sup>Self-Service Portal and ADP Mobile App

Open Enrollment period will start October 9, 2023 and end October 31, 2023. All changes to your benefits must be completed by 11:59 on October 31, 2023. The changes that you make will take effect January 1, 2024.

1. Access the portal <u>https://workforcenow.adp.com</u>, enter your User ID and Password

Download the ADP Mobile App and access your information on the go!

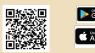

If you forget your login information in the future, you can use the "Forgot Your User ID/Password?" link on the login page.

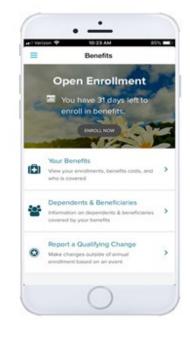

From the ADP Mobile App access the Benefits page and follow the enrollment steps

Review the Open Enrollment splash page upon login then select **Enroll Now** or **Remind Me Later**. Complete the steps as prompted. Access the Enrollment page anytime from **ADP Workforce Now** portal select > **Myself > Benefits> Enrollments** 

| IOME RESOURCES MY    | seur 🛨                |                                 |                      |               | Q Searc        | h Workforce Now    |
|----------------------|-----------------------|---------------------------------|----------------------|---------------|----------------|--------------------|
| rollments 💷 🖍        |                       |                                 |                      |               |                | Add to Favorites   |
| Welcome to D Test    | rent                  |                                 |                      |               |                | 1                  |
| AVAILABLE BENEFITS - | (e)<br>Welcon         | ne Select Bene                  | fits Summa           | ry            |                |                    |
| MEDICAL 🗯            |                       |                                 |                      |               |                |                    |
| DENTAL 🛌             | Your company requires | you to enter a reason to w      | vaive this coverage. |               |                |                    |
| VISION               |                       |                                 |                      |               |                |                    |
| FSA HEALTH CARE      | 1. Which plan would   | you prefer?                     |                      |               |                | Per Pay Period 🗸 👻 |
| HEALTH CARE FSA      |                       |                                 |                      |               |                |                    |
| LIMITED HEALTH       | PLAN                  | PROVIDER                        | PER PAYCHECK         | EMPLOYER COST | EFFECTIVE DATE |                    |
| EMPLOYEE LIFE        | Medical HDHP          | Health &<br>Welfare<br>Provider | \$20.77              | \$10.15       | _              | SELECT PLAN        |
|                      | Medical HMO           | Health &<br>Welfare<br>Provider | \$5.08               | \$10.15       | 0              | SELECT PLAN        |
| 6                    | VIEW PLAN COMPARIS    | ON                              |                      |               | 9              | WAVE THIS BENEFIT  |
|                      | 2. Who do you want    | to cover?                       | -4                   |               | 5              | MANAGE DEPENDENTS  |
|                      | You                   |                                 | e Albright<br>Child  | /             |                |                    |
|                      | ( SAM                 |                                 | NTINUE TO PREVIEW N  |               |                |                    |

#### Enrollments

- 1. From the Available Benefits pane, click a Benefit
- Select the plan for desired enrollment or Waive This Benefit
- 3. Compare plans as needed
- 4. If applicable, indicate which dependents should be covered.
- 5. If you need to add a dependent, click the Manage Dependents link

Note: The coverage level for your enrollment (Employee Only, Employee + Spouse, Employee + Child(ren), Employee + Family) is driven by which dependents you select to enroll.

Continue to preview your elections

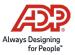

## **Top Things to Know for Open Enrollment**

| You can select as        | many beneficiaries as yo  | u would like as long a   | s the total equals 100%. |                                      |
|--------------------------|---------------------------|--------------------------|--------------------------|--------------------------------------|
| Select your Prin         | nary beneficiaries        |                          |                          |                                      |
| Alice Albright<br>Spouse | Anthony Albright<br>Child | Maggie Albright<br>Child | Randy Albright<br>Child  |                                      |
| 100.00 %                 |                           |                          |                          | =100.00% (total must equal 100       |
| Joanna Anthony<br>Child  | DX                        |                          |                          |                                      |
| Do you want to           | add Secondary bene        | ficiaries?               |                          |                                      |
| Alice Albright<br>Spouse | Anthony Albright<br>Child | Maggie Albright<br>Child | Randy Albright<br>Child  |                                      |
|                          | 25.00 %                   | 25.00 %                  | 25.00 %                  | -100.00% (total must equal 100       |
| Joanna Anthony<br>Child  | 6                         |                          |                          | research forest units of these rates |
| 25.00 %                  |                           |                          |                          |                                      |

| Welcome to D Test                                                                                                    |                                              |                        | -              |              |
|----------------------------------------------------------------------------------------------------|----------------------------------------------|------------------------|----------------|--------------|
| 7 days left to complete this event                                                                                      |                                              | Ser.                   |                |              |
| v                                                                                                    | Velcome Select Benefits                      | Summary                |                |              |
| Please review this summary of your D Tes                                                                                | ıt.                                          |                        |                |              |
| A Your benefit elections will not be processed until you or<br>You will still be able to make changes until June 25, 20 | lick "SUBMIT ENROLLMENT".<br>19 11:59 PM EDT | SAVE FOR LAT           | ER 🖹 SUBMIT EN | IROLLMENT 🖪  |
| Enrollment Summary                                                                                                    |                                              |                        | 🖬 Per          | Pay Period 😽 |
| Plan                                                                                                    | Effective Date                               | Coverage               | Employer Cost  | Your Cost    |
| 양 Medical                                                                                                    |                                              |                        | \$30.46        | \$34.62      |
| Health & Welfare Provider: Medical HDHP, Eligible<br>Employees <i>I</i>                                                 |                                              |                        |                |              |
| Surveys<br>Employee Tobacco User<br>Question: I attest that I am a tobacco user.<br>Answer: No                          | July 1, 2019                                 | You<br>George Albright |                |              |
|                                                                                                    |                                              | Per Pay Period:        | \$30.46        | \$34.62      |
| Waived Benefits                                                                                                    |                                              |                        |                |              |
| Dental Waive Reason: Do not wai                                                                                         | nt to be Insured                             |                        |                |              |
|                                                                                                    |                                              |                        |                |              |
|                                                                                                    |                                              |                        |                |              |

#### **Beneficiaries**

When electing Company-Paid/ Voluntary Life Elections, you will need to select your beneficiaries, including Primary and Secondary, if applicable.

All beneficiary delegation percentages combined must equal 100% for each category (Primary and Secondary).

|              | Open Enrollm                     | ent           | ×    |
|--------------|----------------------------------|---------------|------|
| Dependents   | & Beneficiari                    | es            |      |
|              | pendents and l<br>an be included |               |      |
| Depend       | lents                            | Beneficiaries |      |
| 3 Dependent( | s)                               |               |      |
|              | Sarah Cooper<br>Spouse           |               |      |
|              | Cindy Cooper<br>Child            |               |      |
|              | Katie Cooper<br>Child            |               |      |
| < PREV       | FINISH LATE                      |               | NEXT |

# Review your Summary & Submit

Once completed review all selections. When you are ready to confirm, click Submit Enrollment. Please note that your benefit elections will not be processed until you click Submit Enrollment. If Save for later is selected, these enrollments will not be submitted to the HR team until you fully submit the enrollment.

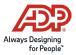